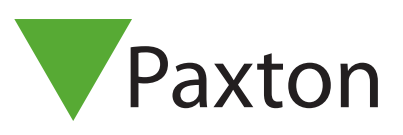

### Liaison et configuration d'un PaxLock Pro vers Net2

#### Présentation

Le PaxLock Pro est une unité de contrôle d'accès sans fil alimentée par batterie. Souvent utilisé lorsque le câblage est onéreux ou pas pratique, le PaxLock Pro peut s'installer directement sur une porte.

Le PaxLock Pro utilise un pont Net2Air pour communiquer avec le système Net2 en utilisant la technologie sans fil propriétaire Paxton.

Voir également :

AN1096-F - Comment planifier une installation sans fil Net2< http://paxton.info/3581 >

### Inscription d'un PaxLock Pro

Pour inscrire un PaxLock Pro, il doit être lié à un pont Net2Air. Il suffit de présenter un badge utilisateur se trouvant dans la base de données du lecteur et le PaxLock transmettra ces données au pont Net2Air.

Si plus d'un pont répond, le PaxLock vérifiera la force du signal et sélectionnera le pont le plus puissant avec lequel communiquer. Le PC Net2 confirmera alors que la carte utilisateur présentée est dans la base de données et si c'est le cas, il poursuivra la liaison du PaxLock au système.

La LED PaxLock clignotera en vert pour confirmer que la liaison est en cours. Un clignotement rouge/vert alterné indique qu'une mise à jour est en cours.

Si le PaxLock est repositionné ou si l'environnement change, il se liera de nouveau automatiquement au pont fournissant le signal le plus puissant.

#### Configurer un PaxLock Pro

Après l'installation d'un PaxLock Pro et sa connexion au logiciel Net2, la configuration de l'unité est extrêmement simple.

Double-cliquez sur la porte spécifique dans l'onglet Portes du logiciel Net2 pour ouvrir la fenêtre de configuration des portes. Dans cette fenêtre, vous pouvez effectuer divers changements aux portes pour configurer l'unité.

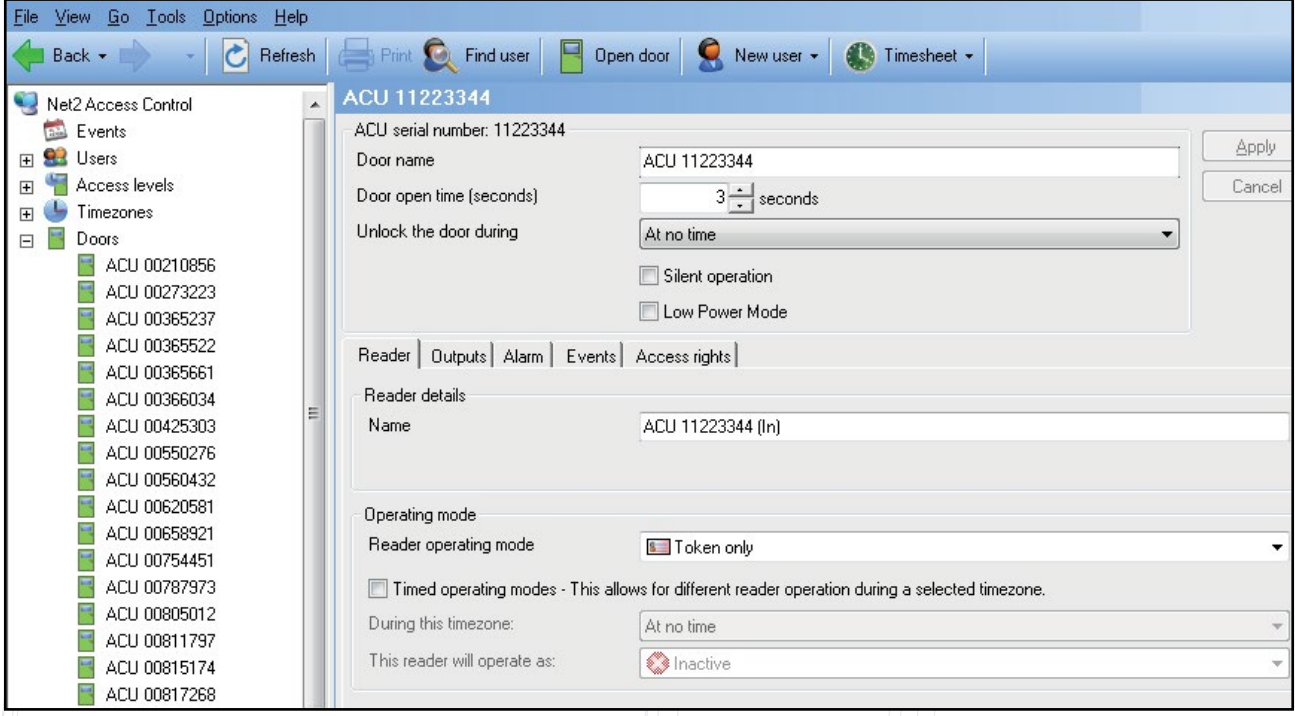

Nom de porte: nommer la porte.

Temps d'ouverture de la porte: définir le temps d'ouverture de la porte.

Ouverture libre: la porte reste déverrouillée pendant cette période de temps. Réglez sur « Jamais » pour les utilisations normales.

Lecteur: paramètres locaux du lecteur.

Sorties: configure le verrou en mode Basculement ou Ouverture temporisée.

Événements: affiche les événements sur cette unité de contrôle uniquement.

Droits d'accès: liste la période de temps et les utilisateurs qui ont le droit de passer par cette porte.

#### Le dépannage

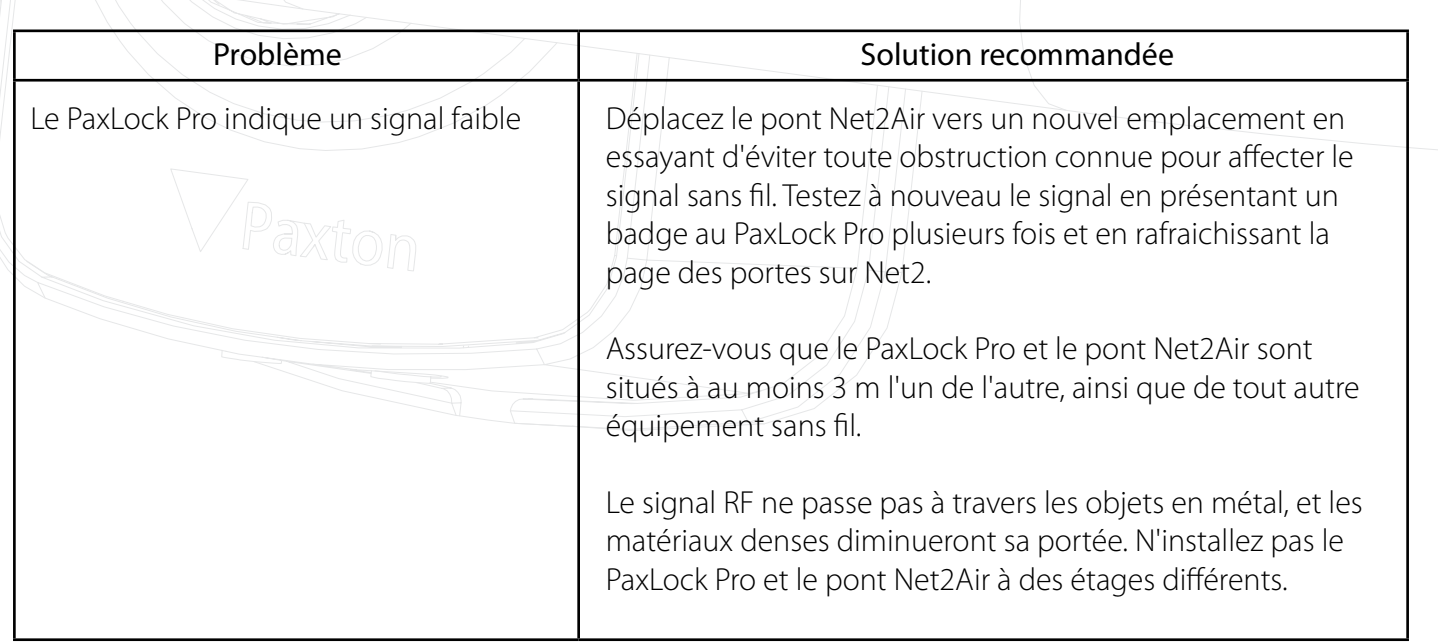

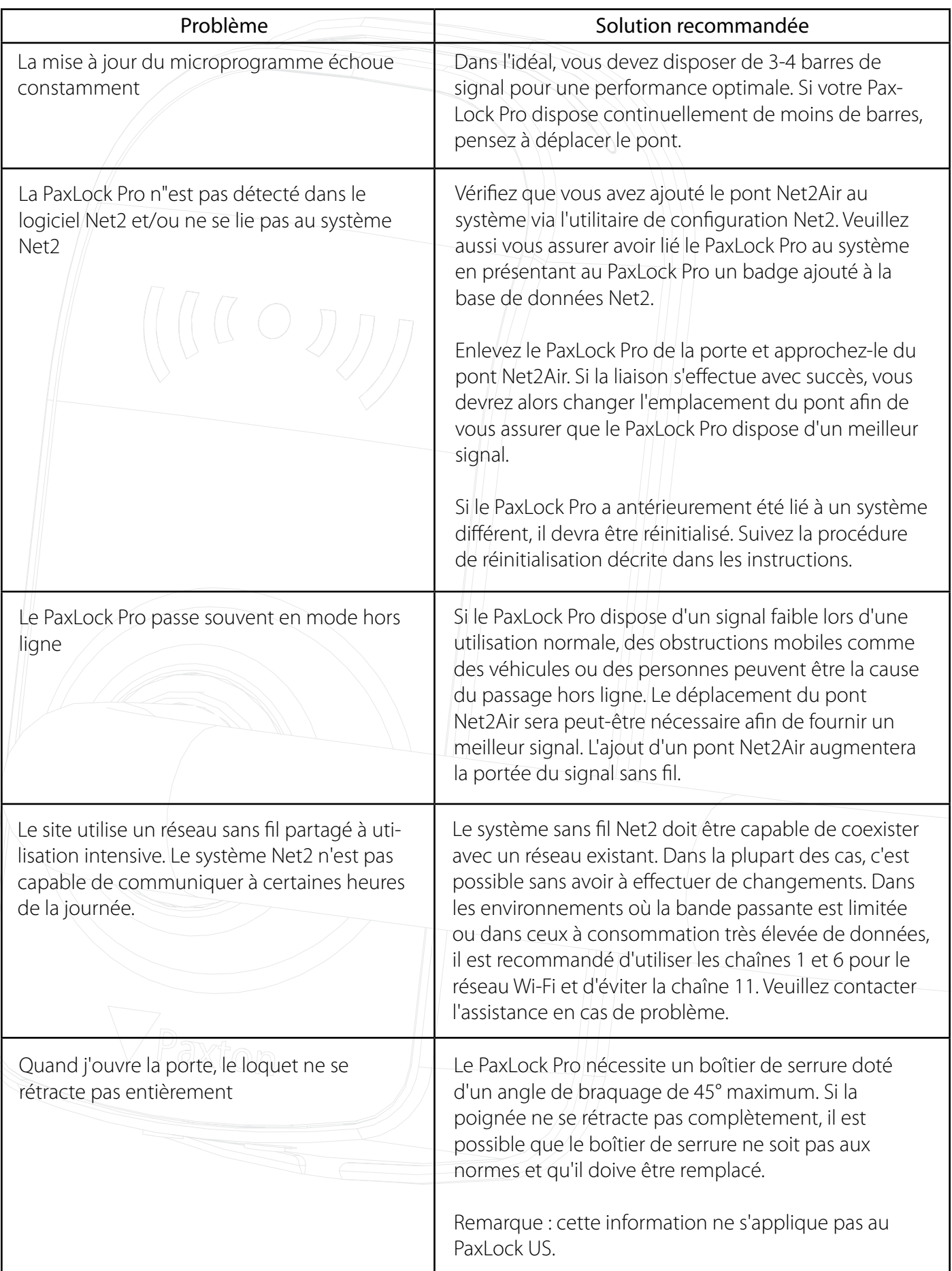

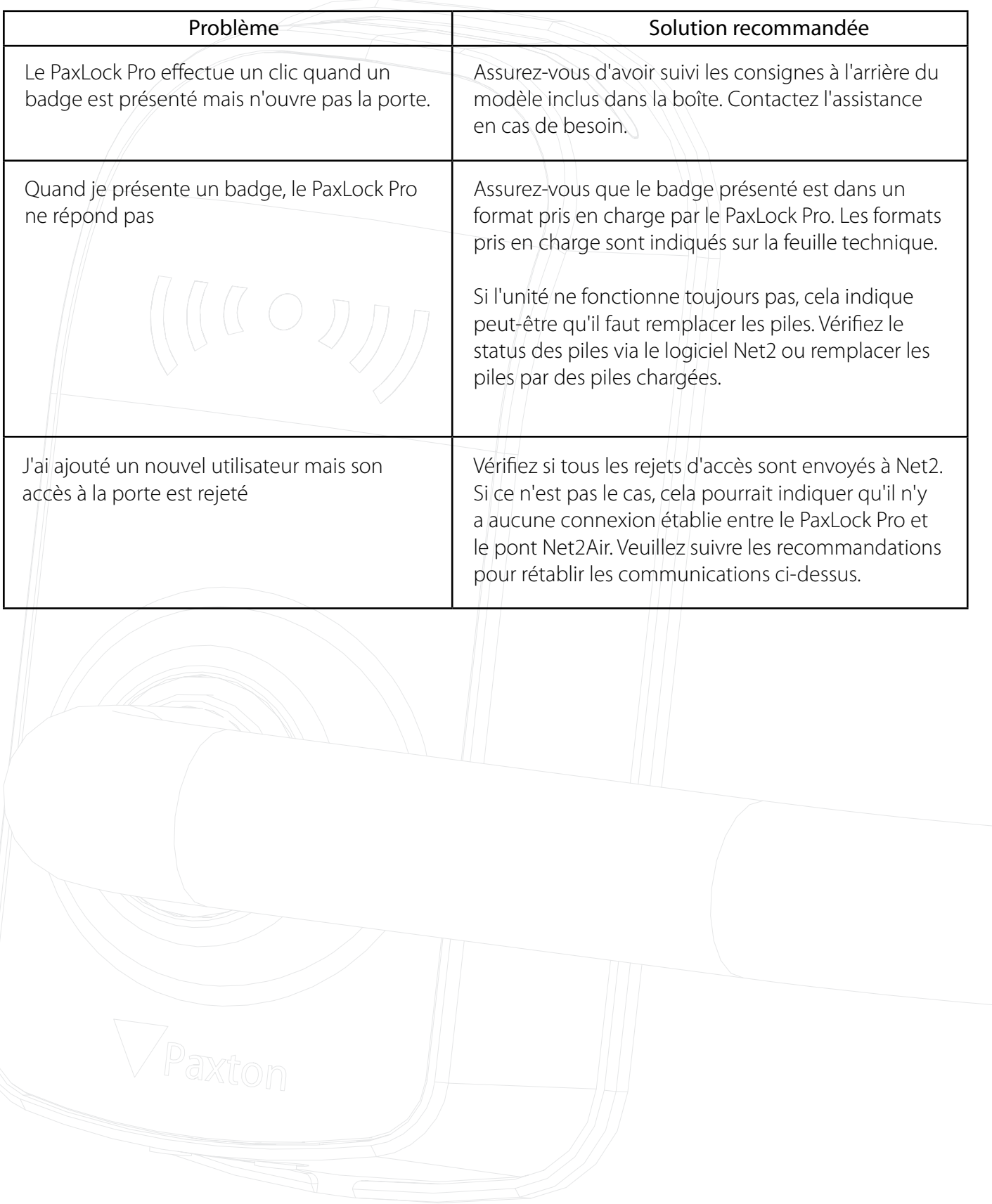